## **Kopieren von Formeln**

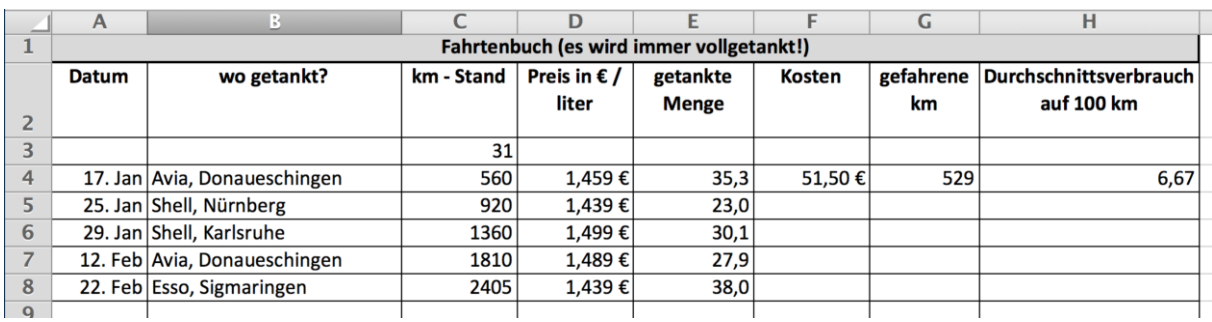

Wenn Sie das vorangegangene AB bearbeitet haben, sollte Ihre Tabelle so aussehen:

Sollten Sie auch schon die Formeln für die Zeilen 5 – 8 eingegeben haben, haben Sie sich etwas zu viel Arbeit gemacht: Formeln für gleichbleibende Berechnung müssen nicht jedes mal neu erstellt werden, es reicht die einmal erstellte Formel in die restlichen Zellen zu kopieren:

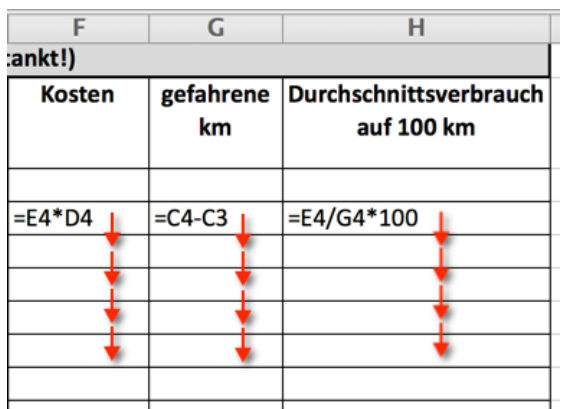

## *Kopieren von Formeln in angrenzende Zellen:*

Markieren Sie die Zelle, die die kopierte Formel enthält, und ziehen Sie dann das Ausfüllkästchen über den Bereich, der ausgefüllt werden soll.

**Ausfüllkästchen:** Das kleine schwarze Kästchen in der rechten unteren Ecke der Markierung. Wenn Sie auf das Ausfüllkästchen zeigen, nimmt der Mauszeiger die Form eines schwarzen Kreuzes an.

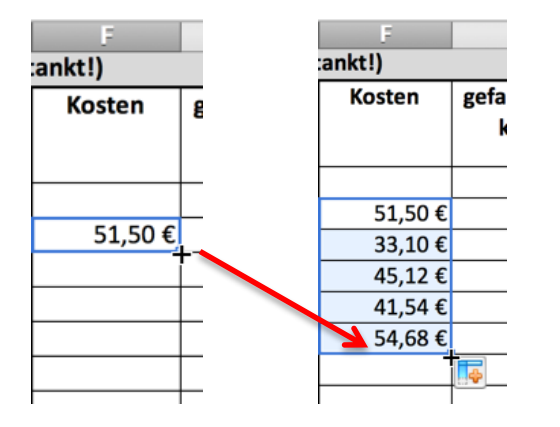

## **Aufgabe**

Ergänzen Sie die noch fehlenden Formeln in dem Sie die Formeln aus Zeile 4 in die restlichen Zeilen (5-8) kopieren.